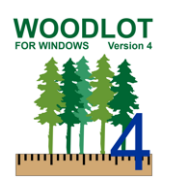

#### Introduction

Woodlot for Windows (Woodlot) is timber supply software used to calculate harvest rates on Woodlot Licences in BC's Woodlot Licence Program. Woodlot version 4.4 (released March 2019) replaces Woodlot 4.3 (July 2018) and includes the following updates:

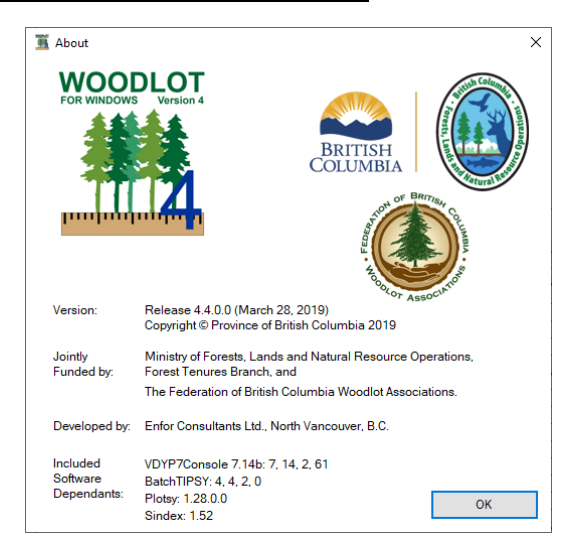

### Harvest Schedule

More summary reports have been added to the Harvest Schedule report on the Calculation screen. The reports are based on the current run, and match the ones found in the Woodlot report. The reports include: Harvest Schedule 

- 1. Info
- 2. Area
- 3. Input
- 4. Priority
- 5. Order
- 6. Constraints
- 7. Volume
- 8. Issues
- 9. Skipped

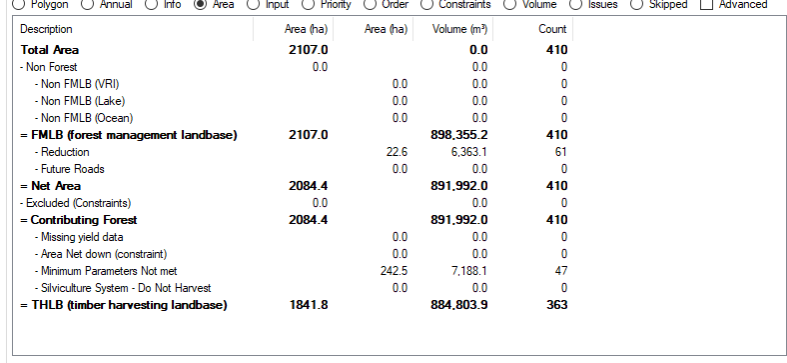

## Map Toolbar

The buttons from the map have been moved to a toolbar.

- Label Position | Theme: LandCover

**E** Show Legend

The following new features have been added or improved:

| Q Zoom All  $\mathcal{Q}$  Zoom Selected  $\mathcal{Q}$  Zoom Current | Labels: Automatic

- 1. Zoom Selected scale map so selected polygons fill the map windows.
- 2. Zoom Current scale map so the current (last selected) polygon fills the map window.
- 3. Labels more label options have been added:
	- a. Automatic Same as Woodlot 4.3
	- b. Existing Forest A label generated from the Existing Forest settings
	- c. Future Forest A label generated from the Future Forest settings
	- d. VRI The multi-line label imported from VRI
	- e. Override A custom label than can be specified on the Rename polygon screen

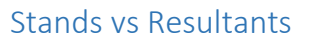

A section has been added to the manual that explains how a stand can be made up of more than one resultant. The stand is linked to the existing forest, harvesting and future forest information. The resultants contain the classifiers and are linked back to the stand.

The polygon list shows the resultants, if a resultant is only part of the stand it will be displayed with a half gray bar, and there will either be a sub polygon identifier or a "(piece #)" suffix.

The small map has also been updated to display the other resultants linked to this stand in gray.

Right clicking on a polygon will bring up a menu that allows you to unlink a resultant from the stand so it can be edited independently.

### Shapefile Import Updates

When importing polygons from a shapefile, classifiers can now be used to uniquely identify sub polygons. Please see the updated user guide for more details.

Shapefiles with duplicate stand identifiers (usually splinters from geo processing) will now be combined into a single resultant, in previous versions each duplicate shape replaced the previous one.

#### Other Improvements

- a. Check project settings including; Coast vs Interior, default utilization settings and default BEC, are set before calculating yields or showing edit forest screen etc. Default project settings and base year during import.
- b. Unselected deleted polygons
- c. Entering a stand age of 0 or lower was setting established year to 0 not relative to the current year like 2019, now if the age is less than -20 then the stand age will be set to 0 and an n/a will be displayed. If the year is 2019 and -20 is entered the established year would be 2039 (2019 - -20), but if -21 was entered the stand age would be set to 0 and n/a would be displayed.
- d. The Disable PC feature now also forces the harvest priorities to treat PC as CC. The results in testing were equivalent between using force PC and adjusting all polygons to CC.

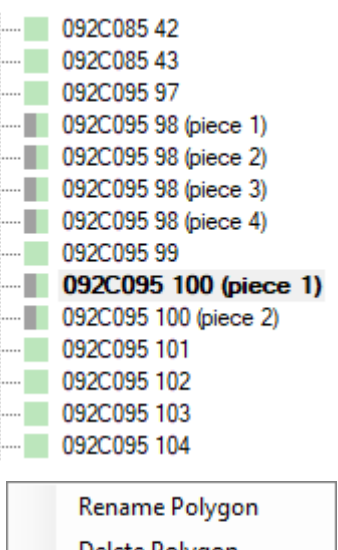

**WOODLOT** 

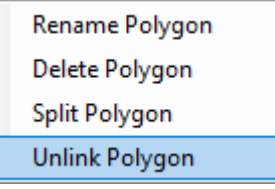

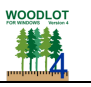

# Implementation - Where to Get Woodlot 4.4

Woodlot 4.4 is available as a self-installing download from the Ministry Woodlot for Windows AAC Program webpage, located at [https://www2.gov.bc.ca/gov/content/industry/forestry/forest-tenures/timber-harvesting](https://www2.gov.bc.ca/gov/content/industry/forestry/forest-tenures/timber-harvesting-rights/woodlot-licence/allowable-annual-cut-calculator-tool)[rights/woodlot-licence/allowable-annual-cut-calculator-tool](https://www2.gov.bc.ca/gov/content/industry/forestry/forest-tenures/timber-harvesting-rights/woodlot-licence/allowable-annual-cut-calculator-tool)

Ministry staff are asked to install Woodlot 4.4 to their local computer. For Ministry staff, the Woodlot Citrix server will be phased out. Please contact your IT department if any questions.

## Questions

If any questions, please contact the Ministry of Forests, Lands and Natural Resource Operations, Geoff Klassen Geoffrey. Klassen@gov.bc.ca or Emma Neill [Emma.Neill@gov.bc.ca.](mailto:Emma.Neill@gov.bc.ca)

Thank you for using Woodlot for Windows, we wish you success.

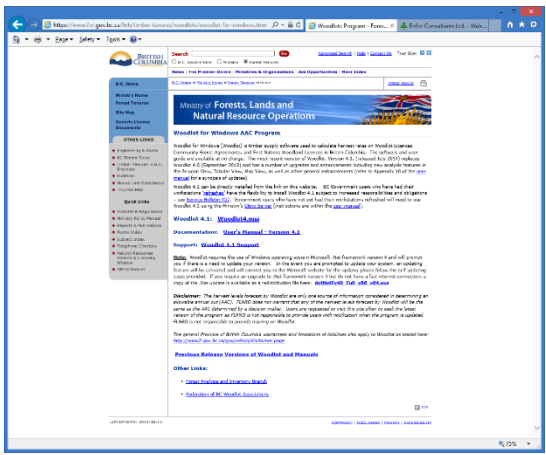